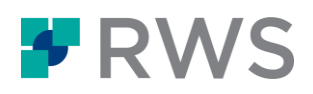

## Kursbezeichnung Trados Studio – Erste Schritte

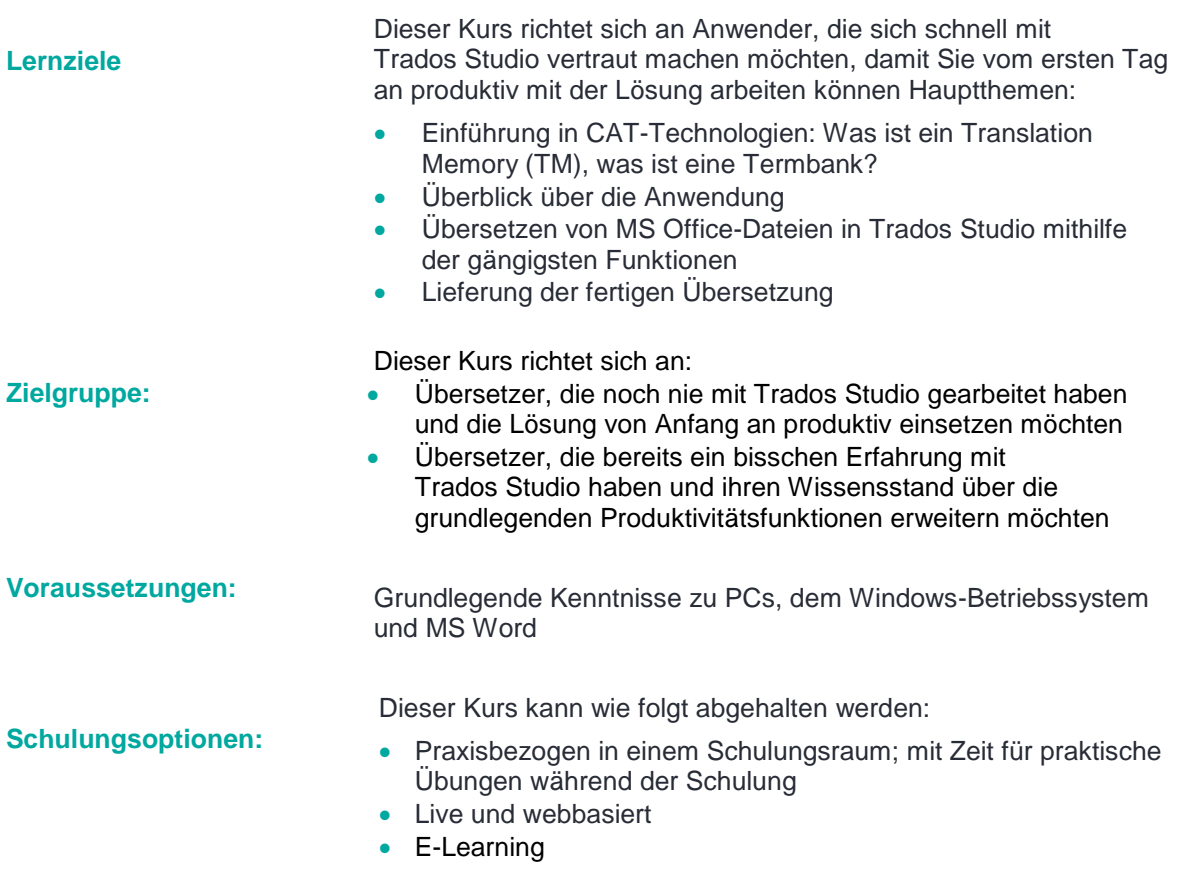

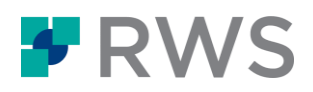

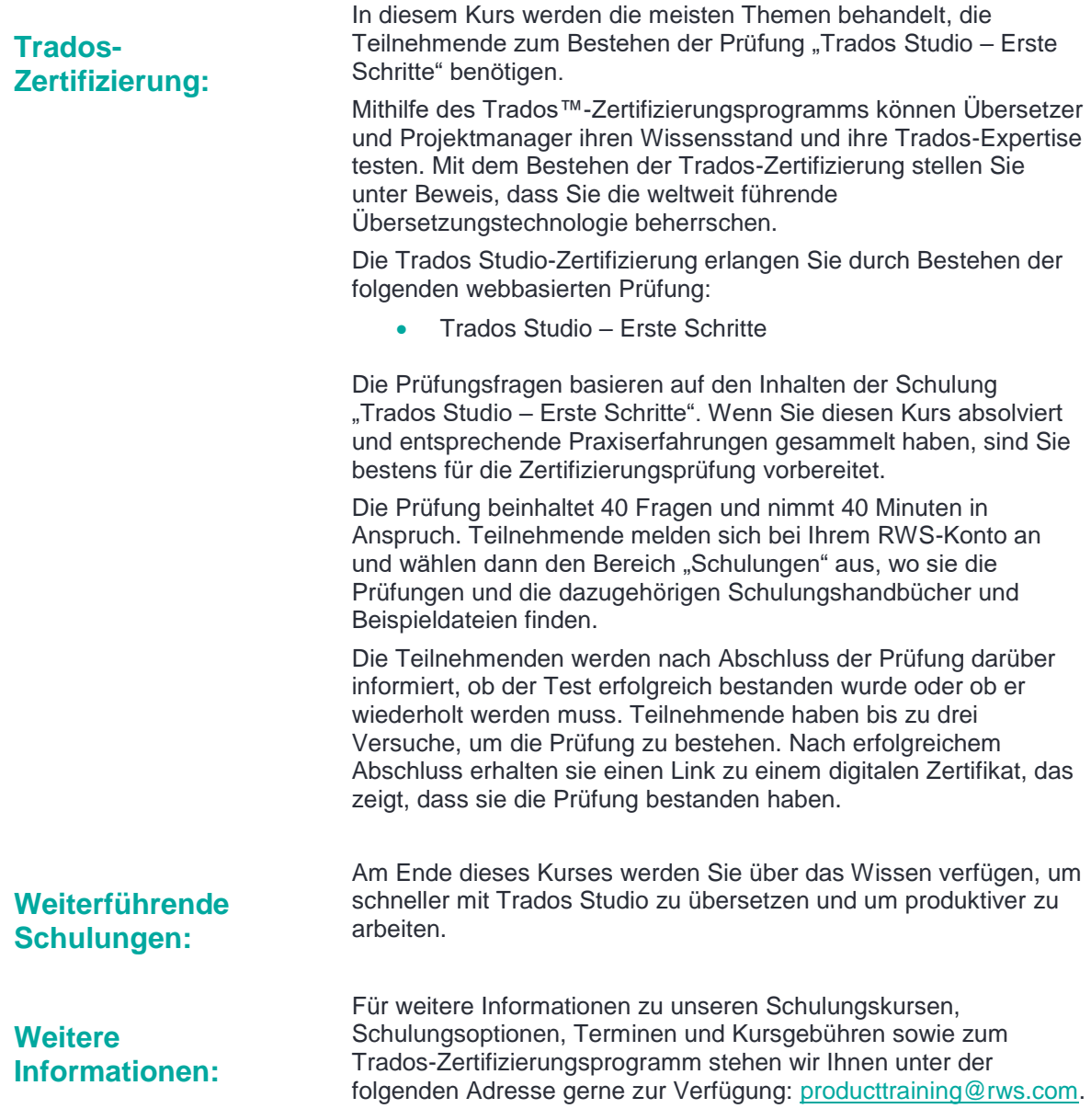

## Inhalte dieses Schulungskurses

- Einführung in CAT-Technologien, d. h. was sind
	- Translation Memorys (TMs)
- **Erster Start und Einrichtung der Anwendung**
- Die Benutzeroberfläche im Überblick
- Einzeldateien übersetzen (MS Word)
	- Elne Datei zur Übersetzung öffnen
	- Ein Translation Memory anlegen

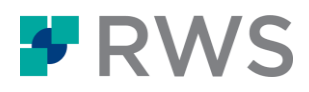

- Im Übersetzungseditor arbeiten
- Die Schriftgröße im Editor ändern
- Übersetzungen bestätigen und im TM speichern
- Eine bestehende Übersetzung aus dem TM wiederverwenden (exakter Treffer)
- Einen Übersetzungsvorschlag abändern (Fuzzy Match)
- Rechtschreibprüfung
- Formatierung anwenden
- **Tags einfügen (QuickInsert)**
- Vorschau von Dateien im ursprünglichen Layout
	- Vorschau der Übersetzung in MS Word
	- Vorschau des Dokuments in Echtzeit während der Übersetzung in Studio
- Die Übersetzung speichern
	- Was ist das zweisprachige SDLXLIFF-Format?
	- Speichern der Übersetzung im MS Word-Format zur Auslieferung
- Eine ähnliche Datei durch Anlegen eines Projekts übersetzen
	- **Ein Projekt einrichten**
	- Navigation durch die Schritte im Projektassistenten
	- Projektstatistiken und Projektumfang: Wiederholungs- und Wiederverwendungsraten ermitteln
	- Nach unübersetzten Segmenten filtern
	- Segmentfragmente aus dem TM abrufen
	- Nach Termini im TM über die Konkordanzsuche suchen
	- Projekteinstellungen anpassen, z. B. Ändern des minimalen Match-Werts
	- Eine Vorlage vom Projekt erstellen, um das Anlegen künftiger Projekte zu beschleunigen
- Ein Projekt zum Übersetzen mehrerer Dateien (PowerPoint und PDF) anlegen
	- Ein neues Projekt basierend auf einer Vorlage anlegen (Projekterstellung in einem Schritt)
	- Detaillierte Projektstatistiken: Den Projektanalysebericht lesen
	- Mehrere Dateien gleichzeitig zur Übersetzung öffnen
	- Sonderzeichen während der Übersetzung einfügen
	- Fehler im Ausgangstext korrigieren
	- Schnell die Segmentierung ändern: Segmente teilen und zusammenführen
	- Sich wiederholende Segmente effektiv handhaben (AutoPropagate-Funktion)
- Termbanken
	- Was sind Termbanken?
	- Eine neue Termbank basierend auf einer Vorlage anlegen
	- Termini während der Übersetzung hinzufügen
	- Termini während der Übersetzung abrufen
- Trados Studio in der Cloud
	- Was ist Trados Studio in der Cloud?
	- Verbinden mit Trados Studio in der Cloud
	- Ein TM in die Cloud migrieren
	- Ein cloudbasiertes Projekt anlegen
	- Dateien aus der Cloud herunterladen
	- Übersetzte Dateien in die Cloud hochladen
- Neuronale maschinelle Übersetzung (NMT)
	- Einen cloudbasierten NMT-Anbieter zu einem Studio-Projekt hinzufügen
	- NMT-Treffer während der Übersetzung abrufen

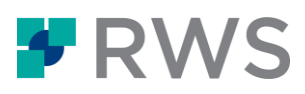

NMT-Vorschläge bearbeiten und in Ihrem TM speichern

## **Über RWS**

RWS Holdings plc ist ein einzigartiger, weltweit führender Anbieter für technologiegestützte Sprachdienstleistungen, Content und schutzrechtliche Dienstleistungen. Durch die Transformation von Inhalten und die mehrsprachige Datenanalyse – dank unserer einzigartigen Kombination aus<br>Technologie und kulturellem Fachwissen – helfen wir unseren Kunden, ihre Reichweite au zu werden.

Wir wollen weltweites Verständnis ermöglichen. Dazu kombinieren wir ein tiefgreifendes Verständnis lokaler, kultureller Gegebenheiten, unsere Kenntnis der Kundenanforderungen und technisches Know-how. So helfen wir unseren Auftraggebern, mit unseren Dienstleistungen und<br>Technologien Kunden zu gewinnen und zu binden, ansprechende Nutzererlebnisse zu schaffen, beh

Zu unseren Kunden zählen 90 der Top 100 Marken weltweit, die 20 führenden Pharmaunternehmen und 19 der 20 führenden Patentanmelder.<br>Unser Kundenstamm erstreckt sich über Europa, Asien-Pazifik sowie Nord- und Südamerika. Wi Unser Kundenstamm erstreckt sich über Europa, Asien-Pazifik sowie Nord- und Südamerika. Wir arbeiten in den Bereichen Automobilindustrie,<br>Chemie, Finanzdienstleistungen, Recht, Medizin, Pharmazie, Technologie und Telekommu

RWS, gegründet 1958, mit Hauptsitz in Großbritannien ist am AIM, dem selbstregulierten Markt der Londoner Börse, notiert (RWS.L).

Weitere Informationen erhalten Sie unte[r www.rws.com/de.](https://www.rws.com/de)

© 2022 Alle Rechte vorbehalten. Die hierin enthaltenen Informationen sind vertraulich und geschützte Informationen der RWS Group\*.

\* RWS Group bezeichnet RWS Holdings plc im Auftrag und im Namen seiner verbundenen Unternehmen und Tochtergesellschaften.